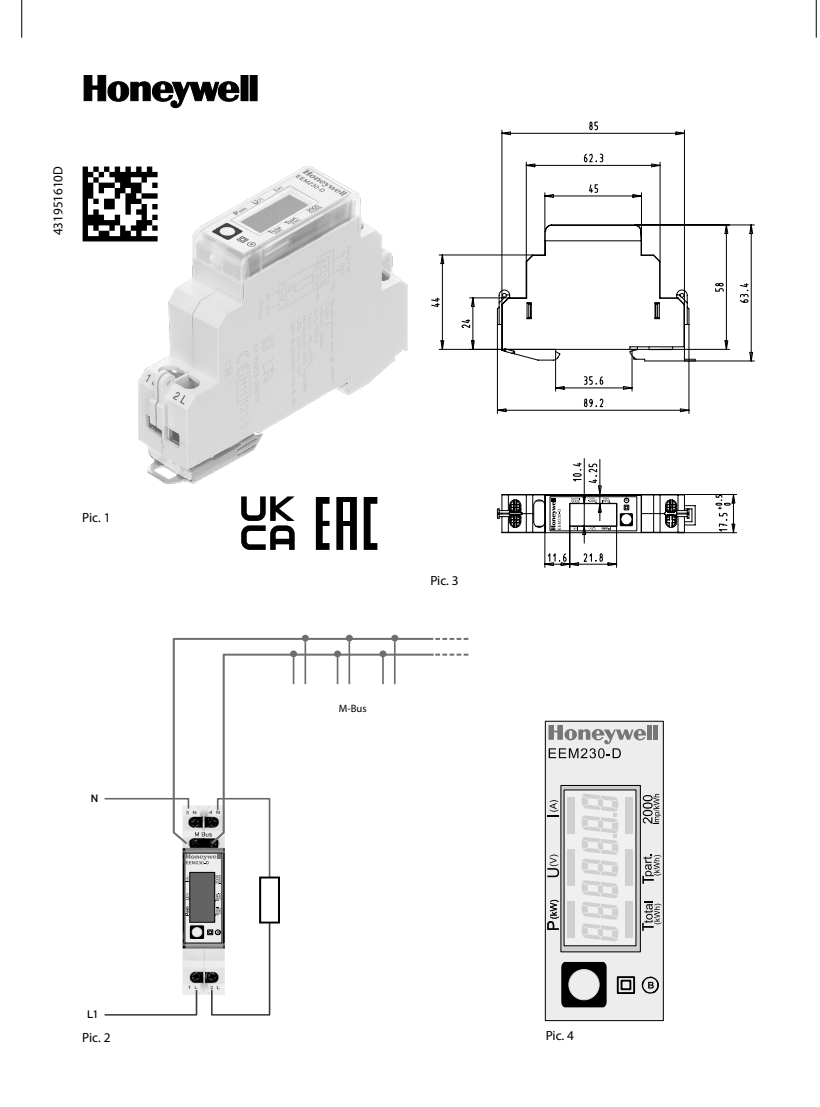

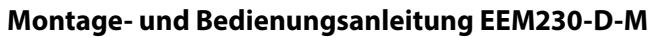

**32 A-Wirkenergiezähler 1-phasig mit M-Bus Schnittstelle, Pic. 1**

#### Beschreibung

Energiezähler mit integrierter M-Bus Schnittstelle ermöglichen das Auslesen aller relevanten Daten wie Zählerstand, Strom, Spannung, Leistung (Wirk- und Blindleistung).

#### Technische Daten

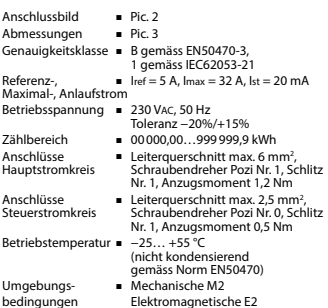

### Anzeigeelemente (Pic. 4)

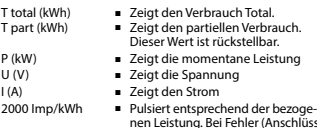

nen Leistung. Bei Fehler (Anschlüsse 1L/2L vertauscht) pulsiert das Segment mit 600/600 ms.

# Hinweise vor dem Anschliessen

Um Feuchtigkeit im Zähler durch Kondenswasser zu ver- meiden, den Zähler vor dem Anschliessen rund eine halbe Stunde bei Raumtemperatur akklimatisieren.

**Deutsch**

#### Achtung!

Diese Geräte dürfen nur durch eine Elektrofachkraft installiert werden, andernfalls besteht Brandgefahr oder Gefahr eines elektrischen Schlages!

#### Bedienung der LCD-Anzeige

Siehe Seite mit LCD-Menüführung.

#### Montagehinweis

Die Energiezähler lassen sich auf eine 35 mm Schiene (EN60715TH35) aufschnappen. Sie dürfen nur in dazu geeigneten Installationsschränken verwendet werden.

# EG-Konformitätserklärung

Wir, Honeywell Technologies Sàrl, 1180 Rolle (Schweiz), erklären in alleiniger Verantwortung, dass die Energiezählerprodukte:

■ EEM230-D-M-MID

auf die sich die Erklärung bezieht, mit der Richtlinie 2014/32/EU und den folgenden Normen oder normativen Dokumenten übereinstimmen:

- EN50470 Teile 1 und 3 (Elektronische Zähler),<br>Oktober 2006.<br>ESD auf Apparateseite: 13 kV.<br>■ Richtlinie 2014/30/EG (EMC)<br>■ Richtlinie 2014/35/EG (LVD)
- 
- 
- 

Konformitätsbewertungsstelle: METAS-Cert, Nr. 1259 CH-3003 Bern-Wabern

Givisiez, im Februar 2022 Gezeichnet: Maarit White, EMEA Quality Leader - BMS

UK Importer Address:

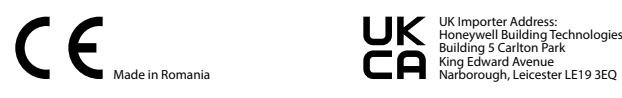

4 319 5161 0 D 2022-03-04 Änderungen technischer Daten vorbehalten

### Technische Daten M-Bus

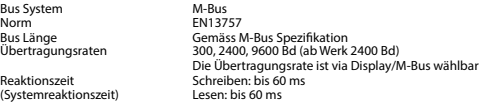

# Datenübertragung

■ Beim Auslesen der Werte werden alle Werte in einem Telegramm übertragen.

- Es werden folgende Telegramme unterstützt:<br>• Initialisierung • Initialisierung SND\_NKE Antwort: ACK • Zähler auslesen REQ\_UD2 Antwort: RSP\_UD • Primäradresse ändern in andere som som som antwort: ACK<br>• Reset T<sub>um</sub> Reset T<sub>um</sub> SND\_UD Antwort: ACK • Reset T<sub>oart</sub><br>• SIave-Auswahl für die Sekundär-Adresse SND\_UD Antwort: ACK • Andern der Baudrate SND-UD Antwort: ACK<br>• Ändern der Baudrate SND-UD Antwort: ACK<br>• (Detailierte Angaben erhalten Sie auf der Website www.sbc-support.com/de/dokumente/datenblaetter-zu-produkten (Detailierte Angaben erhalten Sie auf der Website www.sbc
- unter dem Dokument PP26-587)
- Das Gerät antwortet nicht auf unbekannte Abfragen.
- Das Gerät hat eine Spannungsüberwachung. Im Falle eines Spannungsverlusts werden alle Register im EEPROM gespeichert.

#### Ändern der M-Bus Primäradresse

- Um die M-Bus Adresse zu ändern, im Menü bis «U» (Voltage) gehen.<br>■ Die Taste 3 Sekunden lang drücken.
- 
- Die Taste ◙ 3 Sekunden lang drücken. Im folgenden Menü, kurzer Tastendruck ◙ erhöht die Adresse um 1,
	- langer Tastendruck ◙ erhöht die Primäradresse um 10.
- Wenn die gewünschte Primäradresse eingestellt ist, warten Sie bis das Hauptmenü wieder erscheint.

#### Sekundär-Adresse

- Mithilfe der Sekundär-Adresse ist es möglich mit dem Energiezähler zu kommunizieren, gemäss der Norm EN13757.
- Die Verwendung von Wild Cards ist möglich.

#### Ändern der Baudrate:

- **Variante 1 (Lokal mittels Tasten und LCD):**
- 
- Um die M-Bus Baudrate zu ändern, halten Sie 3 Sek ◙ gedrückt
- Wenn die gewünschte M-Bus Baudrate eingestellt ist, warten Sie bis das Hauptmenü wieder erscheint

#### **Variante 2 (Mittels M-Bus):**

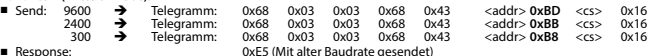

■ Response:<br>■ Nach dem Ändern der Baudrate muss der M-Bus-Master innerhalb 10 Minuten mit der neuen Baudrate mit dem M-Bus-Slave kommunizieren. Damit wird die Baudratenänderung bestätigt (EN13757-3).

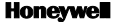

Hergestellt für und im Namen der Environmental and Combustion Controls Division von Honeywell Technologies Sàrl, Rolle, Z.A. La Pièce 16, Schweiz, durch deren autorisierten Vertreter:

**Saia-Burgess Controls AG**  Route Jo-Siffert 4

1762 Givisiez / Switzerland

Phone +41 26 580 30 00<br>Fax +41 26 580 34 99  $+41$  26 580 34 99

Änderungen ohne Vorankündigung vorbehalten.

### **Value information field (VIF)**

Provides information on multiplier and the unit of the following data block

#### **Value information field extension (VIFE)**

Detailed information on multiplier and the unit of the following data block

#### **Data information field (DIF)**

Specifies how the data should be interpreted by the master in terms of length and encoding

#### **Data information field extension (DIFE)**

Provides information on the tariff or subunits of the following data block

**Reading meter**  Query: REQ\_UD2<br>Response: RSP\_UD (s RSP\_UD (see Telegram structure)

# **Telegram structure**

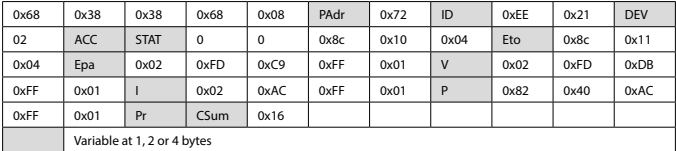

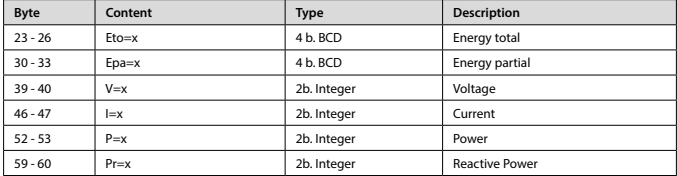

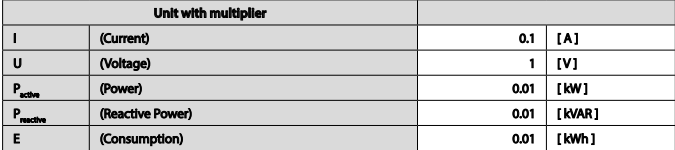

# **Assembly and operating instructions EEM230-D-M**

**32 A Single Phase active power energy meter with M-Bus interface, Pic. 1**

## Description

Energy meter with M-Bus interface enables the reading of all relevant data like meter reading, electricity, voltage, power (active and reactive).

#### Technical data

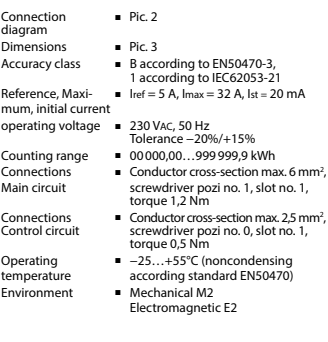

## Indicating elements(Pic. 4)

- 
- 
- 

- T total (kWh) Indicates the total consumption<br>T part (kWh) Indicates the partial consumption
	- Indicates the partial consumption. This value can be reset
- P (kW) Indicates the instantaneous power<br>U (V) ■ Indicates the voltage
- $U(V)$  **■** Indicates the voltage<br> $I(A)$  **■** Indicates the current
- I (A) <br> **■** Indicates the current<br>
2000 pulses/kWh <br> **■** Pulsates according to
	- Pulsates according to the amount of used power. Error indication (line 1L/2L inverted) with pulse of 600/600 ms.

# Notes before connecting

In order to avoid moisture in the meter due to condensate build-up, acclimatise the meter at room temperature for about half an hour before connecting.

#### **Attention!**

These devices must only be installed by a professional electrician, otherwise there is the risk of fire or the risk of an electric shock.

# Operation of the LCD display

See page with LCD menu navigation.

## Installation instructions

The energy meter can be attached to a 35 mm rail (EN60715TH35). The meter can be used only in installation cabinets.

# Declaration of Conformity CE

We, Honeywell Technologies Sàrl, 1180 Rolle (Switzerland), herewith declare, on our own responsibility that the product:

#### ■ EEM230-D-M-MID

which this certificate refer to, are in accordance with the directive 2014/32/EU (MID) and the following standards:

- EN50470 parts 1 and 3 (electronic meter), of October 2006.<br>ESD on equipment side: 13 kV.
- 
- Directive 2014/30/EG (EMC)<br>■ Directive 2014/35/EG (LVD)
- 

Conformity Assessment Body: METAS-Cert, Nr. 1259 CH-3003 Bern-Wabern

Givisiez, February 2022 Signed: Maarit White, EMEA Quality Leader - BMS

UK Importer Address:

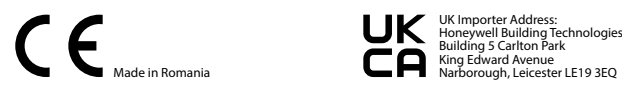

4 319 5161 0 D 2022-03-04 Subject to change without notice

#### Technical data M-Bus

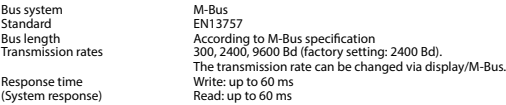

#### Data transfer

■ When reading out the values, all values are transferred in a telegram.

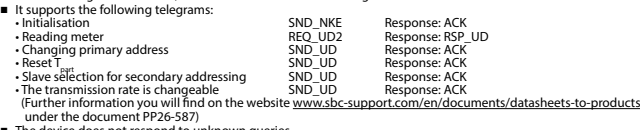

- 
- The device does not respond to unknown queries.<br>■ The device has a voltage monitor. In the case of a power failure, all the registers in the EEPROM are saved.

### Changing the M-Bus primary address

- 
- In the menu, go for «U»<br>■ Push long ( $\geq 3$  sec) «Adr ...»

■ Push long (≥ 3 sec) ■ «Adr ...»<br>■ In the following menu: push short ■ M-Bus address +1, push long ■ M-Bus address +10

■ When the desired address is set, wait until the main display appears again.

#### Secondary addressing

- It is possible to communicate with the energy meter using the secondary address, according to EN13757
- The use of Wild Cards is possible

#### Changing the baud rate:

#### **Variant 1 (local keys and LCD):**

- 
- In order to change the M-Bus baud rate, hold down touch for 3 sec<br>■ In the following menu, changes the baud rate from 300 to 9600 baud and 2400
- When the desired M-Bus baud rate is set, wait until the main display appears again

# **Variante 2 (using M-Bus):**<br> **B** Send: 9600

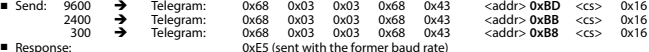

■ Response:<br>■ A M-Bus master must communicate within 10 minutes to the M-Bus slave on the new baud rate to validate and save the baud rate change permanent (EN13757-3).

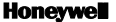

Manufactured for and on behalf of the Environmental and Combustion Controls Division of Honeywell Technologies Sàrl, Rolle, Z.A. La Pièce 16, Switzerland by its Authorized Representative:

#### **Saia-Burgess Controls AG**

Route Jo-Siffert 4 1762 Givisiez / Switzerland

Phone +41 26 580 30 00<br>Eav +41 26 580 34 99 Fax +41 26 580 34 99

Subject to change without notice.

Menu to display the value on LCD

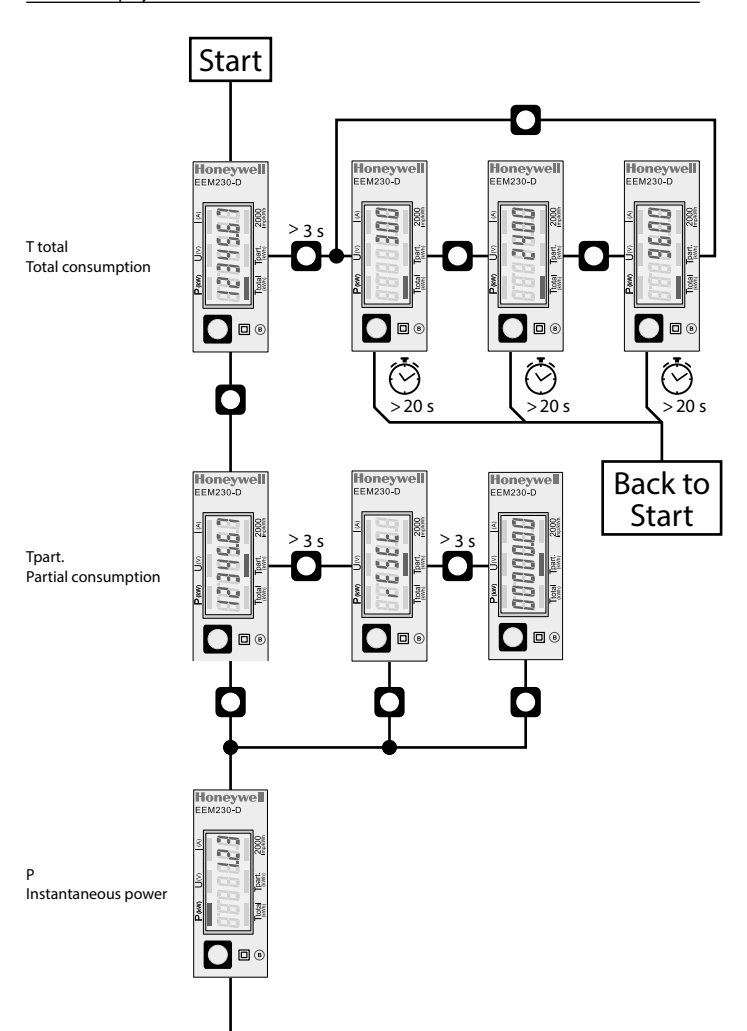

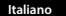

# **Istruzioni d'uso e montaggio Modello EEM230-D-M**

**Contatore d'energia attiva monofase 32 A con interfaccia M-Bus, Pic. 1**

#### Descrizione

Il contatore d'energia con interfaccia M-Bus integrata permette di scaricare tutti i dati rilevanti, quali registro del contatore, corrente, tensione, potenza (attiva e reattiva).

#### Dati tecnici

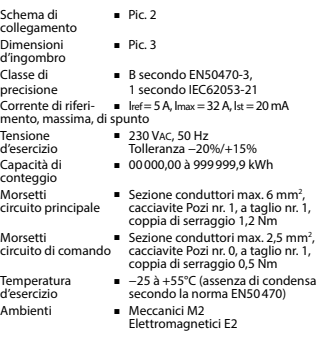

# Elementi del display (Pic. 4)

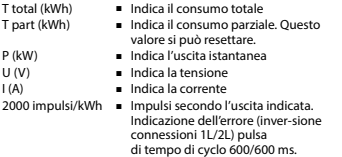

## Note per il collegamento

Per evitare la presenza di umidità nel contatore in seguito alla formazione di condensa, prima del collegamento lasciare il contatore per circa mezz'ora a temperatura ambiente

#### Attenzione!

Questi apparecchi devono essere installati esclusivamente da elettricisti specializzati, onde evitare rischi di incendio o pericoli di scosse elettriche!

#### Funzione del display LCD

Per ulteriori dettagli vedi pagina LCD con menù guidato.

# Istruzioni di montaggio

I contatori di energia si installano su guida da 35 mm (EN60715TH35). Devono essere installati solo in quadri o centralini.

#### Dichiarazione di conformità CE

Noi, Honeywell Technologies Sàrl, 1180 Rolle (Svizzera), dichiarammo in nostra propria responsabilità che i prodotti:

#### ■ EEM230-D-M-MID

che discrive questa dichiarazione rispondono alla direttiva 2014/32/EU (MID) e alle normative seguente:

- normativa EN50470 Parte 1 e 3 (Contatori elettronici). ESD sul lato dell'apparato: 13 kV ■ Direttiva 2014/30/EG (EMC) ■ Direttiva 2014/35/EG (LVD)
- 
- 

Organismi di valutazione della conformità: METAS-Cert, Nr. 1259 CH-3003 Bern-Wabern

Givisiez, febbraio 2022 Firmato: Maarit White, EMEA Quality Leader - BMS

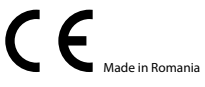

UK Importer Address: **Honeywell Building Technologies**<br>Made in Romania **Narborough Computer Made Avenue**<br>Made in Romania Narborough, Leicester LE19 3EQ

4 319 5161 0 D 2022-03-04 Soggetto a modifiche senza preavviso

#### Dati tecnici M-Bus

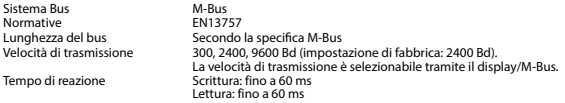

## Trasmissione dei dati

■ Quando si leggono i valori, tutti i valori vengono trasmessi in un unico messaggio.

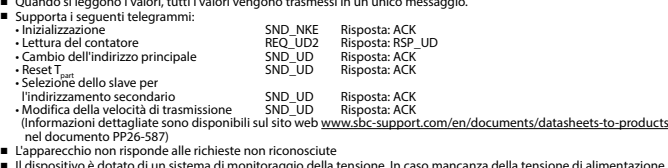

■ Il dispositivo è dotato di un sistema di monitoraggio della tensione. In caso mancanza della tensione di alimentazione, tutti i registri vengono salvati nella EEPROM.

# Modifica dell'indirizzo principale del M-Bus

■ Nel menu, andare per «U»<br>■ Per modificare l'indirizzo M-Bus tenete premuto il tasto ■ per 3 secondi, quindi premere

- -
- L'u mounicaire montieux in usu centre prevente d'un dissite de l'une premier de la libre de la libre de la libre de la libre de la libre de la libre de la libre de la libre de la libre de la libre de la libre de la libr

#### Indirizzo secondario

- E possibile comunicare con il contatore tramite l'utilizzo dell'indirizzo secondario, in conformità con la norma EN13757
- L'utilizzo di Wild Cards é possibile

#### Per modificare la velocità di trasmissione:

- **Versione 1 (con tasti locali e LCD):**<br>■ Per modificare il baud rate di M-Bus tenete premuto il tasto **©** per 3 secondi
- Nel menu seguente, cambia il baud rate da 300 a 9600 baud e 2400 baud<br>■ Al raggiungimento del baud rate desiderato attendere finché riappare la visualizzazione principale
- 

#### **Versione 2 (utilizzando M-Bus):**

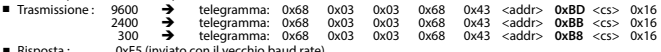

- 
- Risposta : 0xE5 (inviato con il vecchio baud rate)<br>■ Per convalidare e salvare le modifiche in modo permanente, il master M-Bus deve comunicare, per i prossimi 10 minuti, con lo slave con la nuova velocità di trasmissione (EN13757-3).

**Honeywell** 

Prodotto per e per conto della Divisione Controlli Ambientali e di Combustione di Honeywell Technologies Sàrl, Rolle, Z.A. La Pièce 16, Svizzera dal suo rappresentante autorizzato:

#### **Saia-Burgess Controls AG**

Route Jo-Siffert 4 1762 Givisiez / Switzerland

Phone +41 26 580 30 00<br>Fax +41 26 580 34 99  $+41$  26 580 34 99

Soggetto a modifiche senza preavviso.

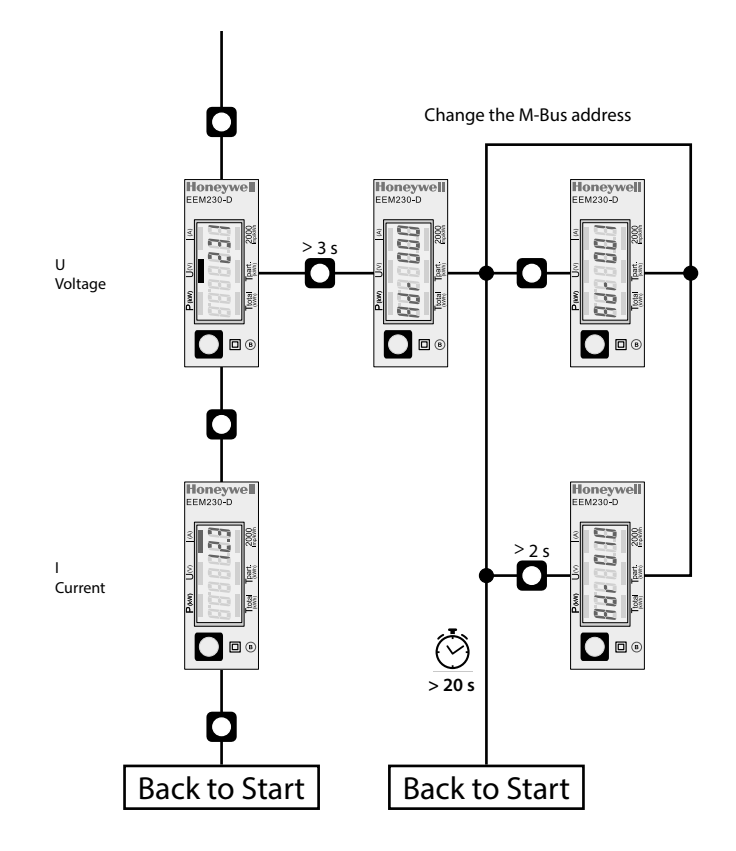

# **Instructions de montage et d'utilisation EEM230-D-M**

**Compteur d'énergie active monophasé 32 A avec interface M-Bus, Pic.1**

### Description

Les compteurs d'énergie avec interface M-Bus permettent le relevé de toutes les données importantes telles que la position du compteur, le courant, la tension, la puissance (active et réactive).

### Caractéristiques techniques

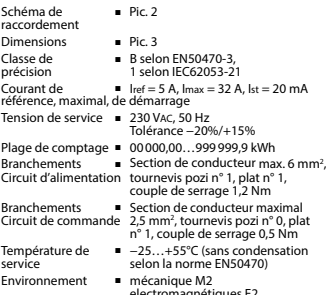

#### Eléments d'affichage (Pic. 4)

T total (kWh) ■ Consommation totale<br>T nart (kWh) ■ Consommation nartie ■ Consommation partielle (RAZ possible). P (kW) **■ Puissance instantanée**<br>U (V) Tension **■** Tension I (A) **■** Courant<br>2000 pulses/kWh ■ Impulsic ■ Impulsions en fonction de la puissance absorbée. Indication d'erreur (inversion de ligne), impulsion 600/600 ms.

# Remarque préalable au raccordement

Afin d'éviter la formation de condensation dans le compteur, laisser celui-ci s'acclimater pendant env. une demi heure à la température ambiante du local.

#### Attention!

Ces appareils doivent être uniquement installés par un spécialiste en électricité pour éviter tout risque d'incendie ou d'électrocution!

### Utilisation de l'écran LCD

Voir la page avec le guidage de menu LCD.

#### Instructions de montage

Les compteurs d'énergie peuvent être encliquetés sur un rail de 35 mm (EN60715TH35). Ils ne peuvent être utilisés que dans des armoires électriques.

# Déclaration de conformité CE

Nous, Honeywell Technologies Sàrl, 1180 Rolle (Suisse), déclarons sous notre propre responsabilité que le produit:

#### ■ EEM230-D-M-MID

pour lesquels cette déclaration se référe sont conformes à la directive 2014/32/ CE (MID) et aux normes suivantes:

- EN50470 Parties 1 et 3 (Compteurs électroniques). Octobre 2006<br>ESD sur le côté de l'appareil : 13 kV
- 
- Directive 2014/30/EG (EMC)<br>■ Directive 2014/35/EG (LVD)
- 

Organismes d'évaluation de la conformité: METAS-Cert, Nr. 1259 CH-3003 Bern-Wabern

Givisiez, en février 2022 Signé : Maarit White, EMEA Quality Leader - BMS

UK Importer Address:

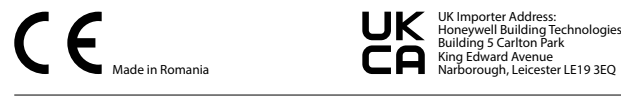

4 319 5161 0 D 2022-03-04 Sous réserve de modifications sans préavis

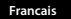

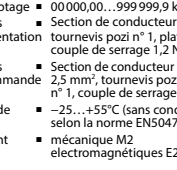

#### Caractéristiques techniques du M-Bus

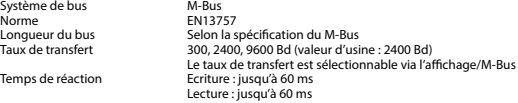

## Transfert de données

■ Lors du relevé des valeurs, toutes les valeurs sont transmises par un télégramme.

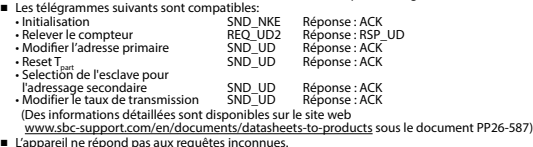

■ L'appareil ne répond pas aux requêtes inconnues.<br>■ L'appareil est doté d'une surveillance de la tension. En cas de perte de tension, tous les données sont sauvegardées dans l'EEPROM.

## Modification de l'adresse primaire de M-Bus

■ Dans le menu, allez à « U ».

■ Pour modifier l'adresse du M-Bus, maintenir la touche ■ appuyée pendant 3 secondes.<br>■ Dans le menu suivant: appui court ■ M-Bus adresse +1

- -

■ Dans le menu suivant: appui court ◙ M-Bus adresse +1 appui long ◙ M-Bus adresse +10 ■ Lorsque l'adresse primaire souhaitée est réglée, attendre que le menu principal s'affiche de nouveau.

#### Adressage secondaire

- Il est possible de communiquer avec le compteur grâce à l'adresse secondaire, selon la norme EN13757
- L'usage de Wild Card est également possible

# Pour modifier le baud rate :

#### **Variante 1 (avec touches locales et LCD):**

- Pour modifier le baud rate du M-Bus, maintenir la touche **©** appuyée pendant 3 secondes<br>■ Dans le menu suivant, **©** modifie le baud rate de 300 à 9600 bauds et 2400 bauds
- 
- Lorsque le baud rate désiré est reglé, attendre que le menu principal s'affiche à nouveau

#### **Variante 2 (en utilisant M-Bus):**

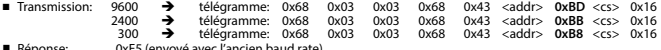

■ Réponse: 0xE5 (envoyé avec l'ancien baud rate) ■ Pour valider et enregistrer le changement permanent, le maître «M-Bus» doit communiquer dans les prochaines 10 minutes avec l'esclave et avec le nouveau baud rate (EN13757-3).

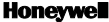

Fabriqué pour et au nom de la division Environmental and Combustion Controls de Honeywell Technologies Sàrl, Rolle, Z.A. La Pièce 16, Suisse par son représentant autorisé :

**Saia-Burgess Controls AG**  Route Jo-Siffert 4 1762 Givisiez / Switzerland

Phone +41 26 580 30 00<br>Fax +41 26 580 34 99 Fax +41 26 580 34 99

Sous réserve de modifications sans préavis.